## **申込サイトトップ画面**

① ②の順に選択し、次ページへお進み手続きくださいます様お願い申し上げます。

**セミナー閲覧の際使用します。 お申込時は押さないでください。**

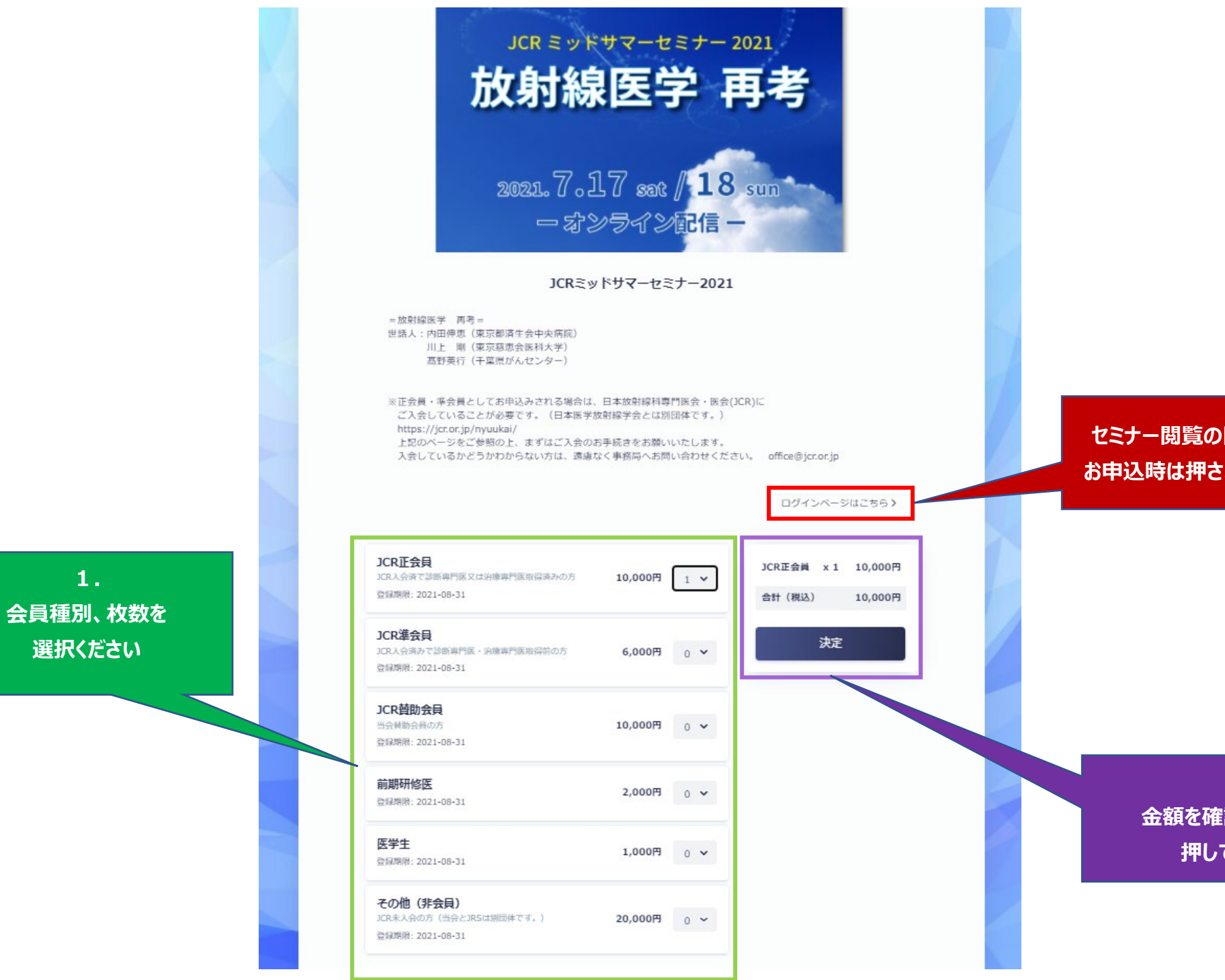

**2. 金額を確認後、決定を 押してください**